# **How to Dual boot Linux and Windows XP using the XP boot manager**

Plan the hard drive out

Example of a 40 Gig Hard drive

<Linux must be in the first 1024 cylinders of the disk (approximately the first 8GB)>

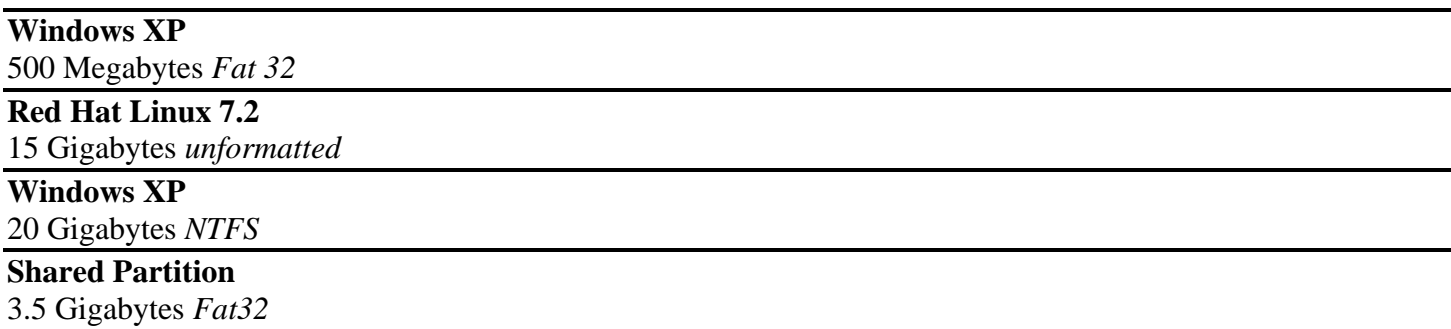

It is recommended to use *disk druid* to implement your partitions.

Create a Linux boot disk and use it to create the partitions

Next install Linux on the Redhat partition. After the installation back up the MBR as root by typing:

#### **# dd if=/dev/hda3 of=/bootsect.lnx bs=512 count=1**

Now copy the boot partition you just created to your floppy disk by typing:

#### **# mcopy /bootsect.lnx a:**

If mcopy is not available available (ex, a minimum install of Linux) you'll need to mount the floppy drive and then copy the file by doing this:

**# mount /dev/fd0 /mnt # cp /bootsect.lnx /mnt # umount /mnt** 

Boot Windows XP, log in as local administrator and copy the bootsect.lnx file from your Linux boot disk on to the root of your C: drive.

Edit the boot.ini file and add the following line at the end:

## **C:\BOOTSECT.LNX="Red Hat Linux 7.2"**

Reboot and see if you get the following menu:

### **Windows XP Professional Red Hat Linux 7.2**

If you don't, you've made a mistake in the Boot.ini file.

Test both menu options and verify you can boot to both OS's.

If the machine hangs when booting RedHat displaying part of the word "LILO", it is possible that you used NTFS as the boot partition. If not, check to see if the option of "linear" is enabled. To check this, boot with the linux boot disk and go to the proper linux partition. Now edit the /etc/lilo.conf and comment out the linear line.

If you haven't formatted the shared drive to FAT32, then do so now with Windows XP. To keep things straight make sure you have your drives labeled( ex, C is Windows XP, shared is "Shared".

The END.